## Ergänzung zur Konfiguration von TUSTEP unter Windows 10

Beim Starten von TUSTEP muss ein Fenster der "Eingabeaufforderung" geöffnet werden. Damit dies auch unter neueren Versionen von Windows 10 automatisch geschieht, muss für "Standardmäßige Terminalanwendung" "Windows-Konsolenhost" eingestellt sein. Wenn das nicht der Fall ist, erfolgt eine entsprechende Fehlermeldung. Der "Windows-Konsolenhost" kann dann unter Windows 10 wie folgt eingestellt werden:

- Auf dem Desktop-Bildschirm unten links auf  $\Box$  klicken.
- "Eingabeaufforderung" eintippen.

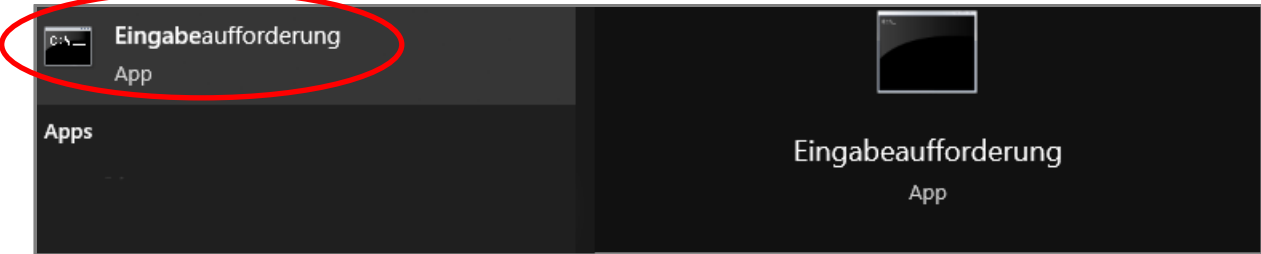

• "Eingabeaufforderung" anklicken.

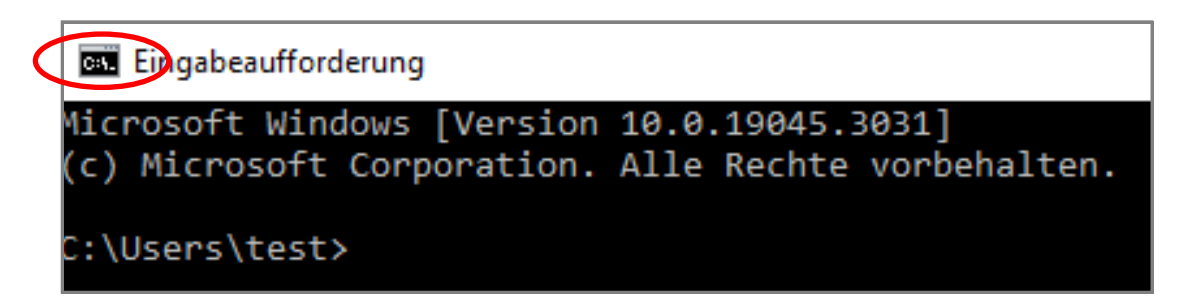

• In der Titelzeile ganz links auf das Icon klicken.

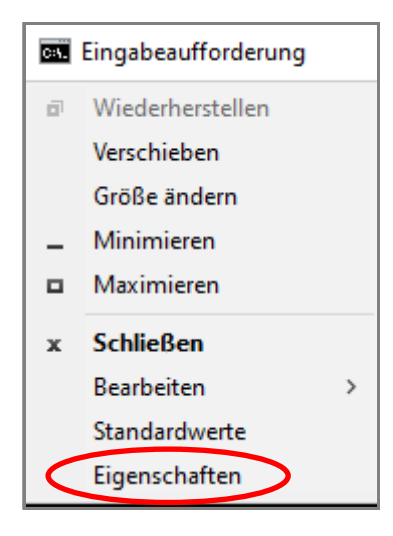

• Im Menü "Eigenschaften" auswählen.

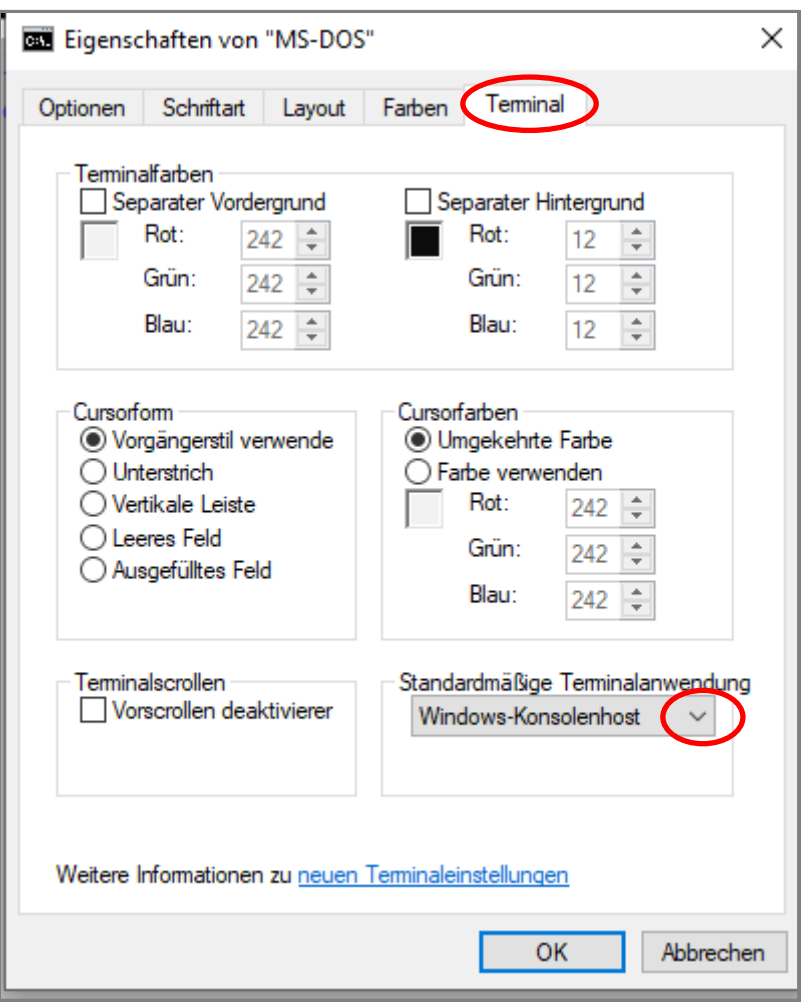

- Den Reiter "Terminal" auswählen
- Im Feld "Standardmäßige Terminalanwendung" auf den "Pfeil nach unten" klicken.
- "Windows-Konsolenhost" auswählen.
- Unten auf "OK" klicken.